### Indexer clustering basics, internals & general debugging

Dhruva Kumar Bhagi

dbhagi@splunk.com

Sr. software engineer

Splunk Inc.

 $\left[ .$ conf $2016\right]$ 

splunk>

## Disclaimer

During the course of this presentation, we may make forward looking statements regarding future events or the expected performance of the company. We caution you that such statements reflect our current expectations and estimates based on factors currently known to us and that actual events or results could differ materially. For important factors that may cause actual results to differ from those contained in our forward-looking statements, please review our filings with the SEC. The forward-looking statements made in the this presentation are being made as of the time and date of its live presentation. If reviewed after its live presentation, this presentation may not contain current or accurate information. We do not assume any obligation to update any forward looking statements we may make. In addition, any information about our roadmap outlines our general product direction and is subject to change at any time without notice. It is for informational purposes only and shall not, be incorporated into any contract or other commitment. Splunk undertakes no obligation either to develop the features or functionality described or to include any such feature or functionality in a future release.

### Indexer cluster topology

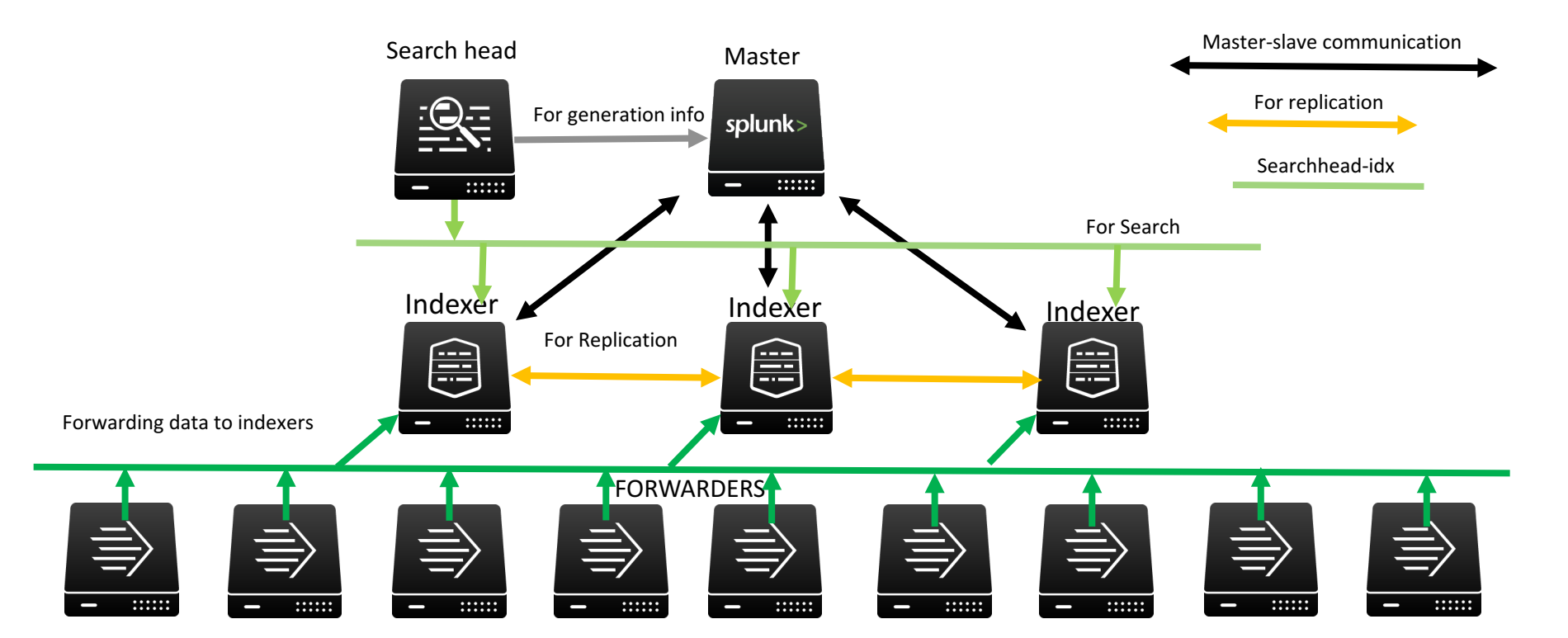

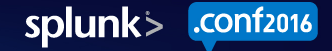

# Why indexer clustering

- **Data availability**: Your system can tolerate downed indexers without loosing data or access to the data
- **Disaster recovery**: With multisite clustering, your system can tolerate the failure of an entire data center
- **Search affinity**: With multisite clustering, Search heads can access the data through their local sites thereby improving search performance by lowering network latency
- **Other advantages**: uniform configuration across indexers, ease of management & monitoring of the indexers

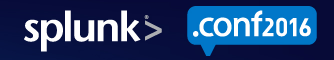

# Parts of the cluster

- **Cluster Master**
	- Manages the cluster activities
	- Maintains an in-memory state of all the peers & their corresponding buckets, configs
	- Orchestrates remedial activities during peer failures
	- Tells search heads where to search
- **Cluster Peer (Indexer)** 
	- Receive and index incoming data (typically from forwarders)
	- Replicate data to other peers for data availability
	- Respond to the incoming searches by providing search results
	- Update cluster master on any state change (peer, buckets, configs etc.)
- **Search head**
	- Runs & coordinates searches & aggregates the search results coming from indexers
	- Periodically interacts with cluster master for generation updates

### Communication amongst members

Cluster master & peers communicate over REST endpoints. Few Examples:

- **Peers->Master:**
	- /services/cluster/master/peers
		- Add peer to cluster
		- Heartbeat to master
	- /services/cluster/master/buckets
		- Notify master on bucket creation & removal
		- Notify master on bucket state changes
- **Master->Peers:**
	- /services/cluster/slave/buckets
		- Change primaries
		- Become searchable/unsearchable
- **Search head->Master**:
	- cluster/master/generation To get the latest generation information

### event=addPeer

- Peer joins the cluster by executing an event called 'addPeer' which is a REST call to CM (services/cluster/master/peers)
- This happens on peer startup.
- On AddPeer request, peer reports its entire state to cluster master.
	- reports all its buckets and corresponding states
	- active bundle id, latest bundle id, mgmt port, GUID, replication\_port
	- add\_type = Initial-Add  $|Read$
- Master stores entire peer's state in its memory

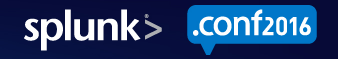

### event=addPeer

- Slave logs: 08-02-2016 15:54:06.098 -0700 INFO CMSlave **event=addPeer** status=success request: AddPeerRequest: { }
- Up on successful addPeer, master also logs to its splunkd.log
	- 08-02-2016 15:54:06.094 -0700 INFO CMMaster - **event=addPeer** guid=F1B6E8F0-002A-4947-83CA-0A5BC56E0A53 peer\_name=slave1 AddPeerRequest: {} bucket\_count=4
- On addPeer success, master commits a new generation.
	- CMMaster **committing gen**=1 numpeers=1 requesterReason=addPeerSuccess guid=F1B6E8F0-002A-4947-83CA-0A5BC56E0A53 lastCompleteGenId=0
- When enough replication\_factor # of peers join the cluster, cluster transitions into **indexing ready state**.

### **Heartbeats**

- Heart beating is a way cluster master & peer tell each other that they are up and running
- Heartbeat happens over REST endpoint (cluster/master/peers)  $\bigcirc$
- Once peer registers to master, it sends out heartbeat request to  $\bigcirc$ master once in every **heartbeat\_period** seconds (defaults to 1)
- Master responds back to the heartbeat request indicating its up  $\bullet$
- Master and peer exchange some basic information (like bundleId's,  $\bigcirc$ peer states etc.) over the heartbeats.

### **Heartbeats**

- More the # of peers, more the heartbeat requests master receives and  $\bullet$ respond to
- For relatively large clusters (with >50 peers or 200k+ buckets), its recommended to adjust **heartbeat** period value to 5-30.
- Master marks a peer as "Down" if it hasn't received heartbeat for  $\bigcirc$ **heartbeat\_timeout** period (defaults to 60 seconds)
- For relatively large clusters, its recommended to adjust this value to 20x-60x of **heartbeat\_period**
- FYI: Its recommended to also adjust restart timeout as the peer load (like bucket/summary/job count) goes up

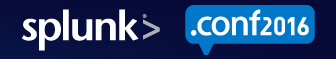

# Config management in **1920 - 1920 - 1920 - 1931** - 1931 - 1931 - 1931 - 1931 - 1931 - 1931 - 1931 - 1931 - 1931 - 1931 - 1931 - 1931 - 1931 - 1931 - 1931 - 1931 - 1931 - 1931 - 1931 - 1931 - 1931 - 1931 - 1931 - 1931 - 1931 - 1931 - 1931 - 193

Mozilla/5.0 (Macintos) e/5.0.375.38 Safari/533 CW-01&JSESSIONID=SDESV

D

.conf2016

splunk>

# **Cluster bundles**

- **Bundle** is basically a set of updated configuration files (mostly  $\bigcirc$ indexes.conf, props.conf, transforms.conf etc) spread over different apps distributed to cluster peers from cluster master
- Its just the content under **SSPLUNK** HOME/ etc /**master\_apps**  $\bullet$
- In order to push a new bundle, update your master apps content &  $\bigcirc$ run '**splunk apply cluster-bundle [--skip-validation]**'

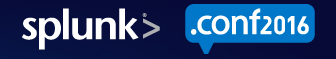

# **Cluster bundles**

Bundle push is a multi step process

• **Creation**

- Happens at cluster master
- Involves creating the bundle tar ball & calculating the checksum
- Master does minimal config validation while creating the bundle
- Master updates its **latest bundle id** to the new bundle checksum

• **Validation**

- Happens at the cluster peers
- Peers detect new **latest\_bundle\_id** from master & performs validation
- Validation involves downloading the bundle & actually validating the configs
- Peer reports the outcome of the validation to cluster master
- Master reverts its **latest bundle id** to old bundle if any peer reports error

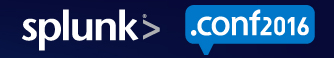

# **Cluster bundles**

#### • **Reload (or) Restart**

- Depending on the contents of the bundle, cluster peers determine if they can accept the new bundle without a restart (by just reloading)
- Peer reports that bundle needs restart, CM then issues rolling-restart of cluster peers for the new bundle to take into effect.

**FYI:** Its not recommended to change cluster peer configurations (like indexes, props, transforms etc.) locally at the peers. All the configs should come from cluster master. This guarantees uniformity of the configuration among cluster members.

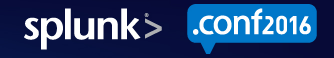

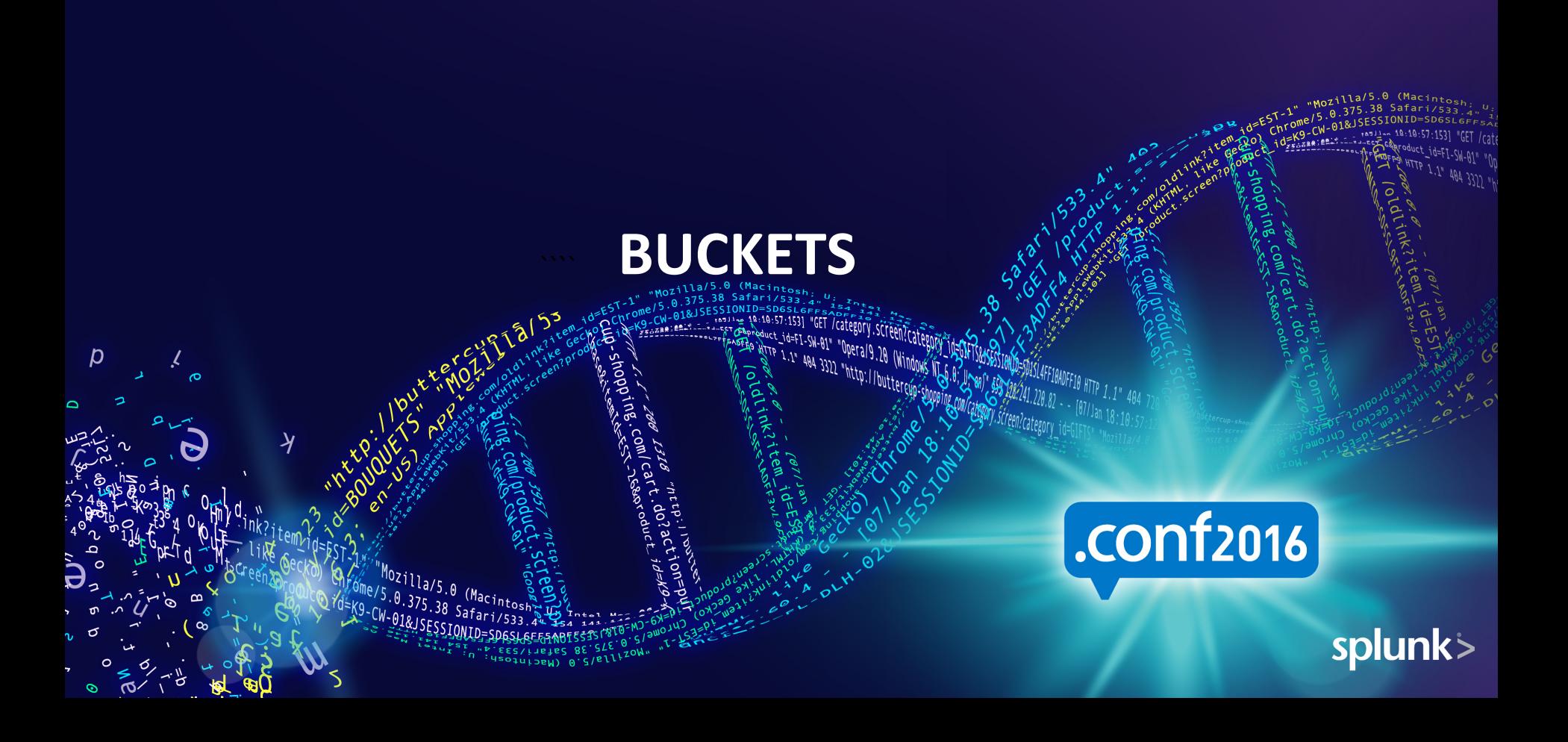

### **Buckets**

**Buckets** are created on the indexer (cluster peer).

#### **Flow of bucket creation:**

- Indexer receives raw-data and transforms them into events
- Groups the events into a bucket & generates index for each keyword
- Groups buckets into a logical/physical partition called index
- Typical data flow hierarchy:

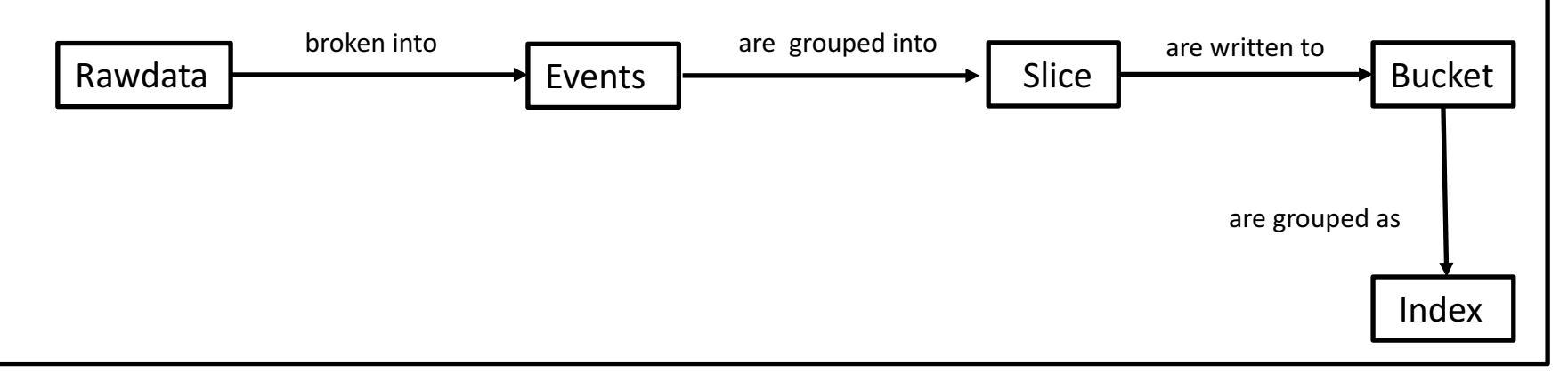

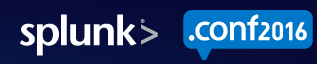

B1

B2

Buckets

Disk

### Buckets

- **Bucket** is usually a unit of data the cluster is aware of  $\bigcirc$
- For data availability, each indexer replicates its buckets  $\bigcirc$
- Replication is of two types:  $\bigcirc$ 
	- Streaming replication (for hot buckets)
	- Non-streaming replication (for warm | cold buckets)
- Buckets can be **searchable** or **unsearchable**  $\bullet$
- Among multiple searchable copies, master picks one copy as "**primary**"  $\bigcirc$
- Peers only serve data from **primary** buckets to the search  $\bigcirc$
- Cluster peer notifies cluster master upon every state change of its bucket(s)  $\bigcirc$ so that master stays up to date

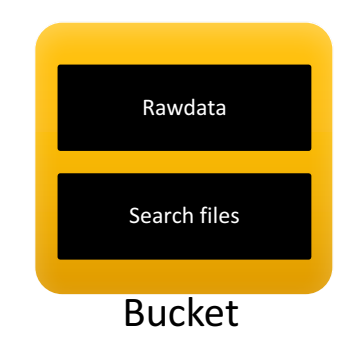

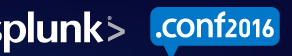

### Buckets

- More buckets means more work
	- Since bucket is the unit of the data that cluster handles, Most of the work/communication in the cluster is related to buckets
	- Some examples of bucket related work:
		- Bucket creation
		- **Bucket state changes**
			- Hot -> warm, Warm -> cold, Cold -> frozen
			- Searchable -> unsearchable, Unsearchable -> searchable
			- Changing primary mask (needs generation commit)
		- Bucket truncation
		- Bucket deletion
		- Handling replications
		- Handling success | failures | errors of various bucket transitions & transactions

# Reduced disk space for aged buckets

- **Searchable** buckets occupy more disk space due the substantial storage  $\bigcirc$ requirements of **tsidx/index** files
- Infrequently searched old/aged searchable buckets size can be greatly  $\bullet$ reduced with tsidx reduction at the cost of significant search performance
- Reduced tsidx files are one-third to two-third smaller than the original ones  $\bigcirc$
- Each indexer reduces its searchable copies on its own  $\bigcirc$
- By default tsidx reduction is **disabled** (enableTsidxReduction=false)  $\bigcirc$
- **NOTE**: tstats & typeahead commands won't work on reduced buckets  $\bullet$

#### Master service & fixups acintosh,

 $2^{53}$ 

Mozilla/5.0 (Macintosh Me/5.0.375.38 Safari/533 -CW-01&JSESSIONID=SD6SL6F

D

22 - 375.38 JONID=SDESLEFFE / Category.screencepp afari/533.4"

1.1" 484 3322 "http://butter

# .conf2016

splunk>

### **CM service**

- Cluster master executes its **service()** call once in every few seconds.
- Master schedules all its pending work in this service call.
	- Work involves:
		- Responding to node failures (or) state transitions
		- Running **fixup** jobs (to move primaries & meet factors)
- More the # of peers & # of buckets, more the work to do in the service call
- Spike in the **service()** duration during node failure if peer has lot of buckets
- The interval between two successive service calls can be configured using config "**service\_interval**"
- The new default value of **service\_interval = 0**, which means auto mode

### **CM service**

- In auto mode, next **service** call is scheduled based on duration of the current service call (interval is capped by **max** auto service interval)
- Alternatively, you can manually tune **service interval** as the cluster grows in size (along with heartbeat & restart timeouts)

# Fixups

- CM iterates through list of buckets in its **fixup** list attempting to fix them
- It involves re-assigning primaries, creating replication copies, making buckets searchable, rolling buckets, freezing buckets etc.
- Assuming  $sf > 1$ , primary fixups are expected to finish faster without delay
- **cluster/master/fixup** end point displays buckets in the **fixup** list by 'level' (level=replication factor, search factor etc.)
- Its expected for the master to take sometime to fix rf/sf if there are lot of buckets in fixup & this can be carefully controlled by tuning **max\_peer\_rep\_load**(5) & **max\_peer\_build\_load**(2)
- Fixup supports a 'filter' option which allows filtering buckets based on some condition
	- For example /services/cluster/master/fixup?level=replication\_factor&filter=minutes\_in\_fixup>100 lists buckets stuck in fixup for more than 100 minutes  $-$  Something wrong with this bucket?

**FYI**: CM does not perform rep & search fixups in **maintenance mode**, this can be helpful to avoid unnecessary replications during planned downtime of peer(s)

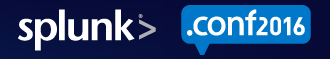

### UI actions on buckets stuck in fixup

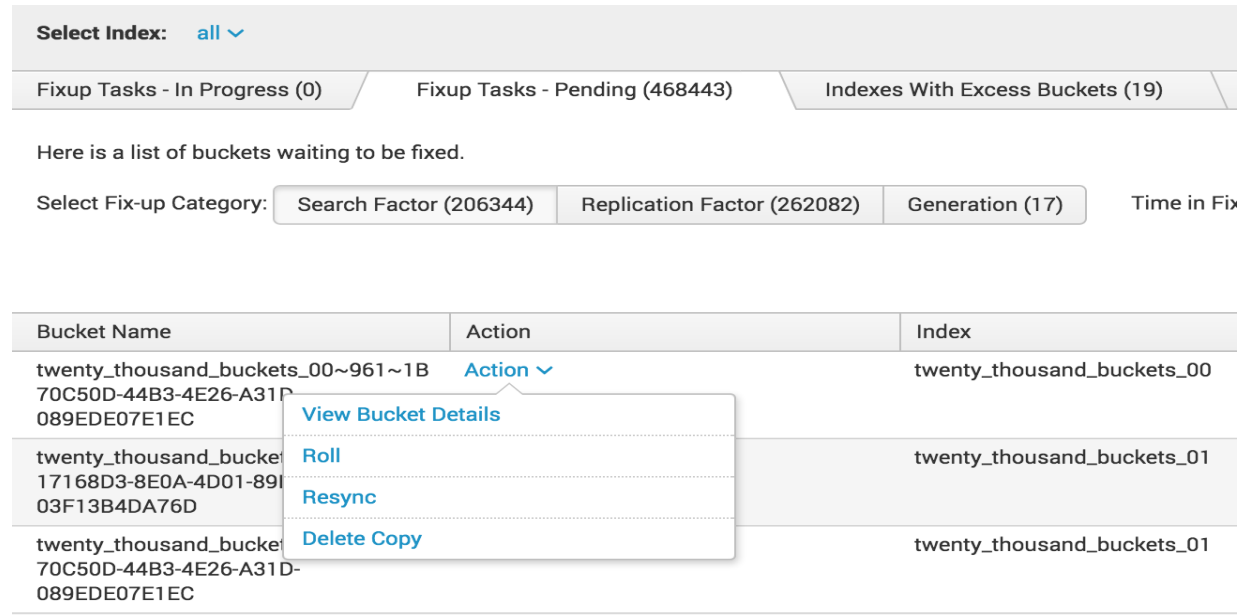

**Note**: Be careful with 'Delete copy' especially if there is only one copy  $\bullet$ 

### Cluster config/info

Series-1-1-5 (Febroduct id=E)

een Decal9.20 Windows

1.1" 484 3311 "http://butter

 $2^{53}$ 

Mozilla/5.0 (Macintosh Me/5.0.375.38 Safari/533 -CW-01&JSESSIONID=SDASLAS

D

# .conf2016

splunk>

#### • **services/cluster/config** on master & peers lists clustering configuration

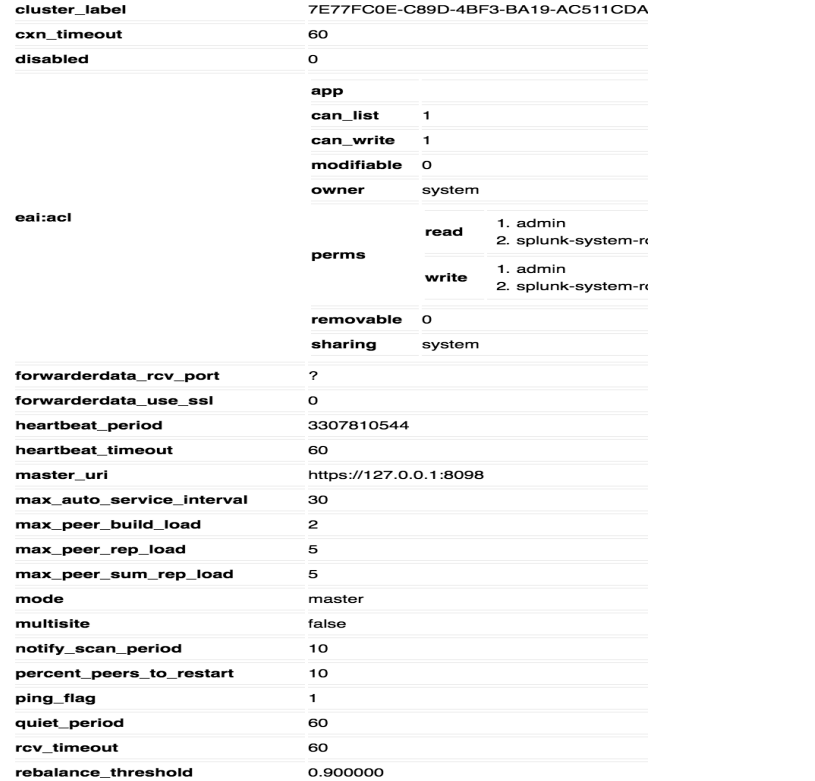

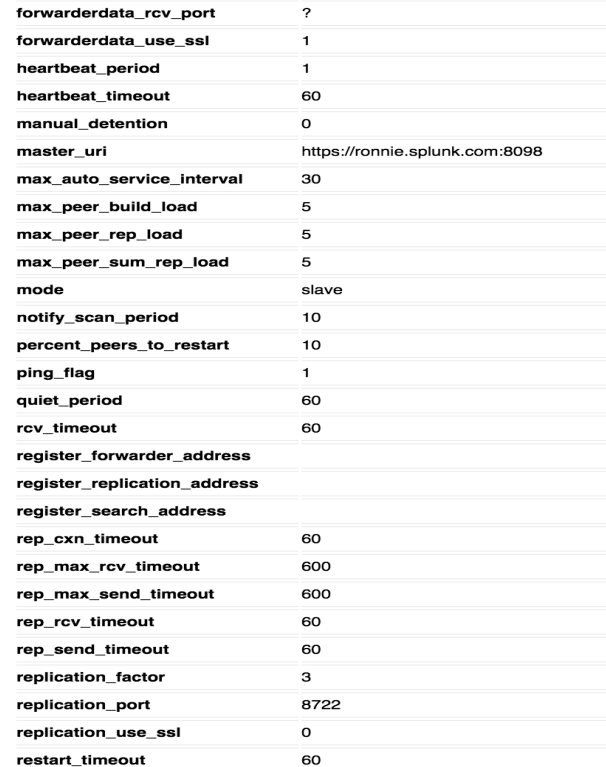

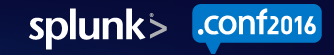

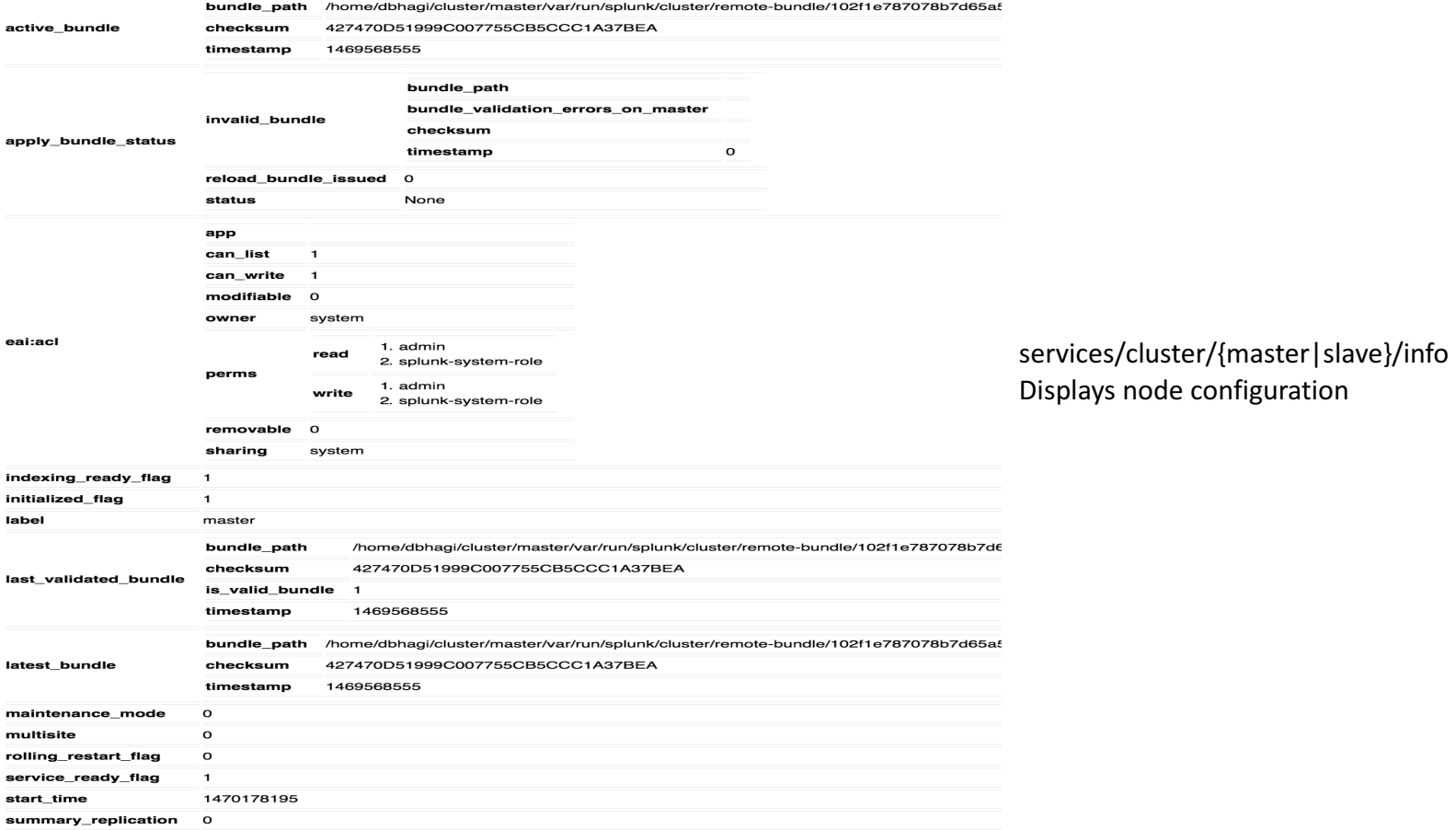

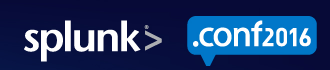

### Debugging & logs  $2^{53}$ 1.1" 484 3322 "http://butter  $\mathcal{D}$ .conf2016 Mozilla/5.0 (Macintost Me/5.0.375.38 Safari/533 (9-CW-01&JSESSIONID=SDASLAFF splunk>

# Index=\_internal

- **internal** index is the source for all the activity of splunkd
- Few log files to look at (or) correlate
	- source=\*splunkd.log\* : to get an overview of what splunkd is doing
	- source=\***splunkd access.log**\*: to see all incoming REST calls & response codes
	- Source=\*metrics.log\*: to see metrics about how splunk is performing (different throughputs, queue sizes, response times, jobs count etc.)

# Clustering related logs

- Look for **WARN/ERROR's** in following clustering components to get an overview of what went wrong when things go unexpected
- **Few components at cluster master:**
	- CMMaster handles general cluster master functionality
	- CMPeer handles a particular slave/peer specific work
	- CMBundleMgr handles cluster bundle related functionality
	- CMRepJob handles any replication related jobs/functionality
	- $CMBucket$  represents a bucket
- **Few Components at cluster peer:**
	- CMS lave  $-$  handles all the general slave/peer functionality
	- CMBundleMgr handles slave bundle related functionality
	- BucketReplicator (send side), S2SFileReceiver (receive side) Replicating buckets

# Logs related to buckets

- Search by bid (index~0~1108~10BBFD2B-BDF8-411B-B574-FEAF37D6F486) helps understand/trace more about what went wrong with a particular bucket
- Most of the internal logs usually gets rotated fast in the production clusters so 'splunk diag' might not have any/all the information related to a particular bad bucket
- Exporting search results on a bucket id (like index=\_internal {source=\*splunkd.log\*} BUCKET\_ID) helps us understand more about what went wrong with a particular bucket

#### Recent enhancements (Macintosh;

 $2^{53}$ 

Mozilla/5.0 (Macintosh de/5.0.375.38 Safari/533 -CW-01&JSESSIONID=SDESLEET

D

S. 8.375.35 TONTD=5DGSL8 "GET /category.screen/category Safari/533.4"

1.1" 484 3322 "http://butter

# .conf2016

splunk>

### **Recent enhancements**

- Scaling master & peers to be able to handle larger bucket volumes
	- Batching jobs, reducing restarts, optimize/eliminate expensive operations, reducing disk scans

#### **• Better failure recovery when things go wrong**

- Auto recover from state inconsistencies b/w master & peers, Provide options to take actions on any anomalous bucket states
- **Data Rebalancing** for balanced data & search load distribution
- **Summary replication** to reduce io & cpu spikes due to summary regeneration on node failures
- **Tsidx reduction** for reduce storage costs

# THANK YOU

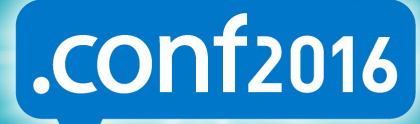

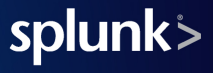